2G Troubleshooting – Just Add Power HD over IP – Page1

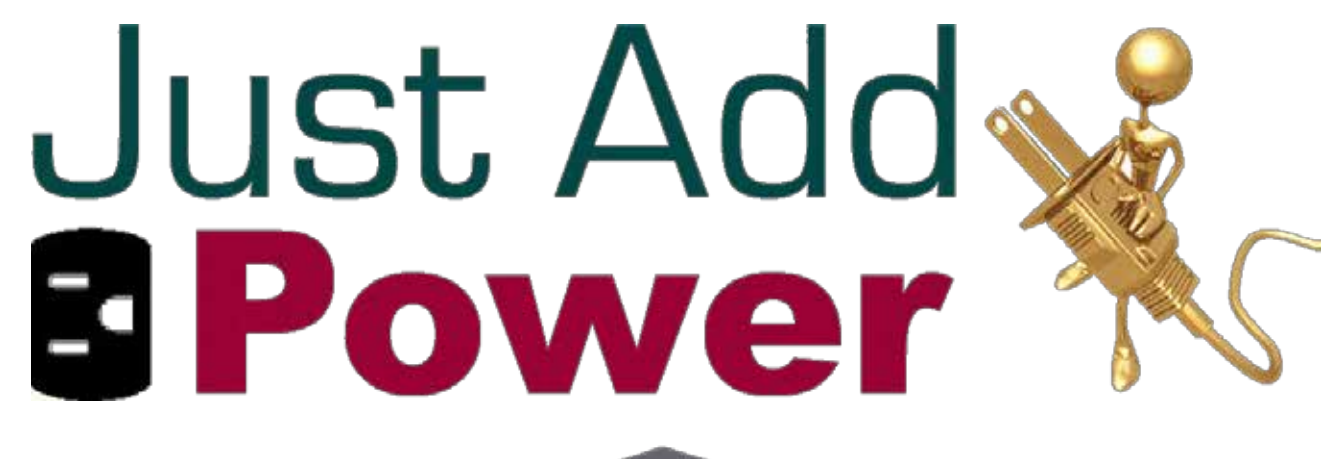

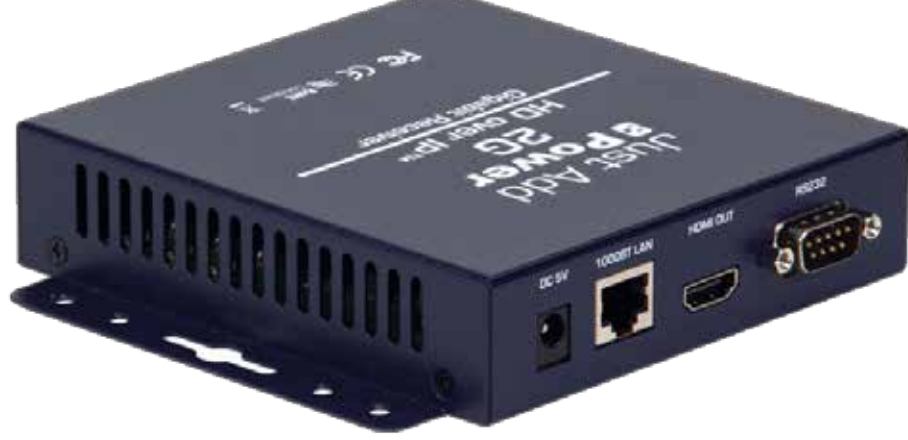

# 2G DEVICE TROUBLESHOOTING

## **Revised 2014-03-11**

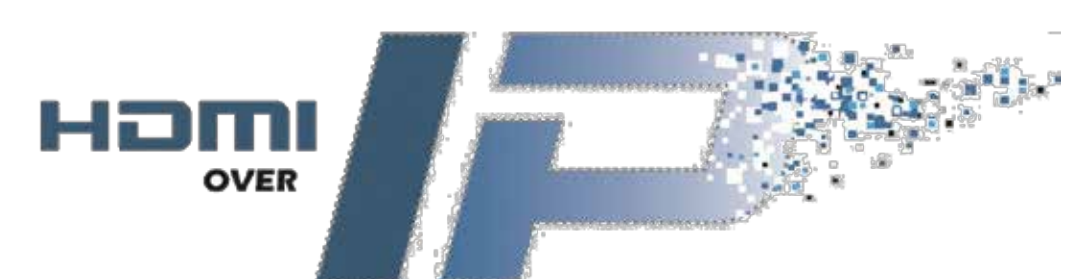

©2014 Just Add Power Cardware Co, Inc. All rights reserved. Unauthorized use or disclosure prohibited. Last updated Mar-14

## <span id="page-1-0"></span>**Table of Contents**

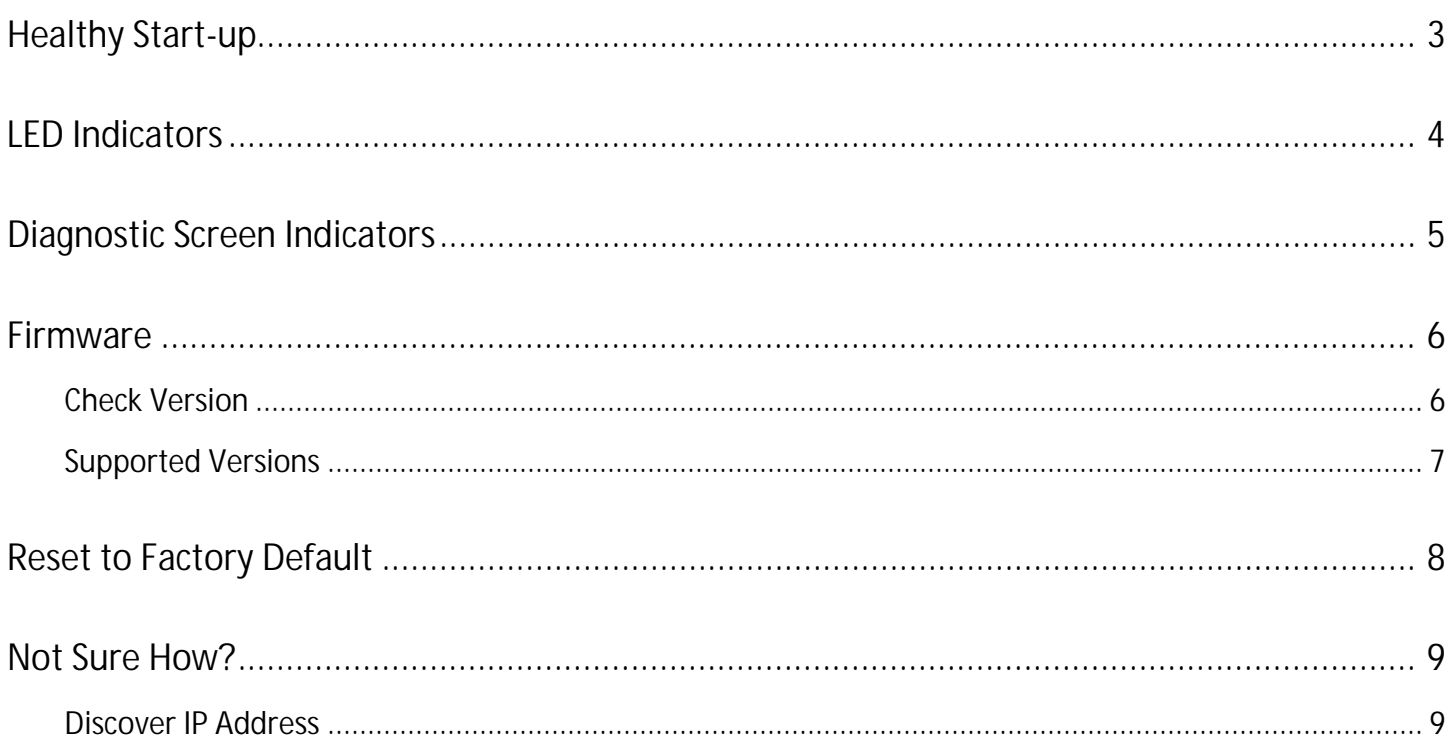

## <span id="page-2-0"></span>Healthy Start-up

The power-up sequence for every Just Add Power Transmitter or Receiver is the same. On Rack mount Transmitters, only the indicator lights on the side with the connectors will give accurate diagnostic information.

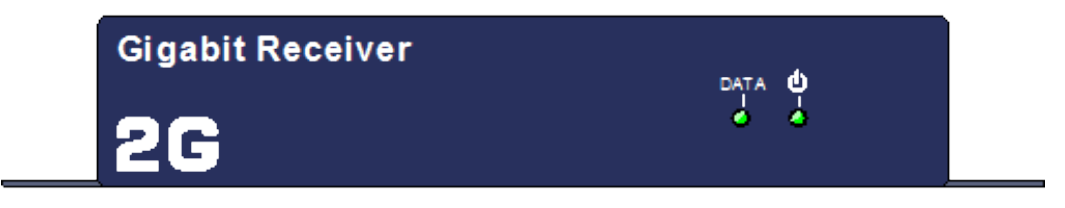

- 1) Apply power to the device.
- 2) The Data light will stay off and the power LED will go through 10-12 "heartbeat blinks" 2 quick blinks followed by a pause. If a Receiver is connected to a display with an HDMI cable and the display is on, the HD over IP splash screen will show (640 x 480 resolution).

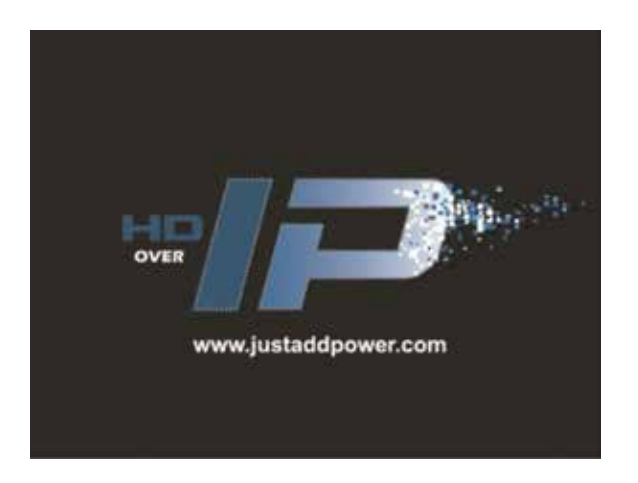

3) The power LED will go solid, indicating that the unit has booted up properly. The display will show the Diagnostic Screen with white text in the bottom-right and bottom-left corners. The text will vary.

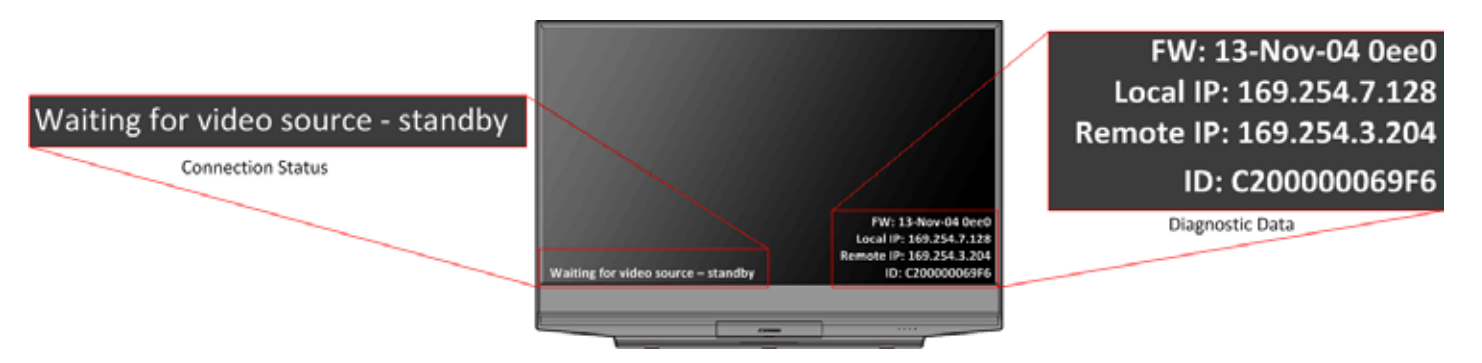

4) Data light remains off while no network cable is attached. If a network cable is attached to an active network port, then the Data light will blink steadily.

## <span id="page-3-0"></span>LED Indicators

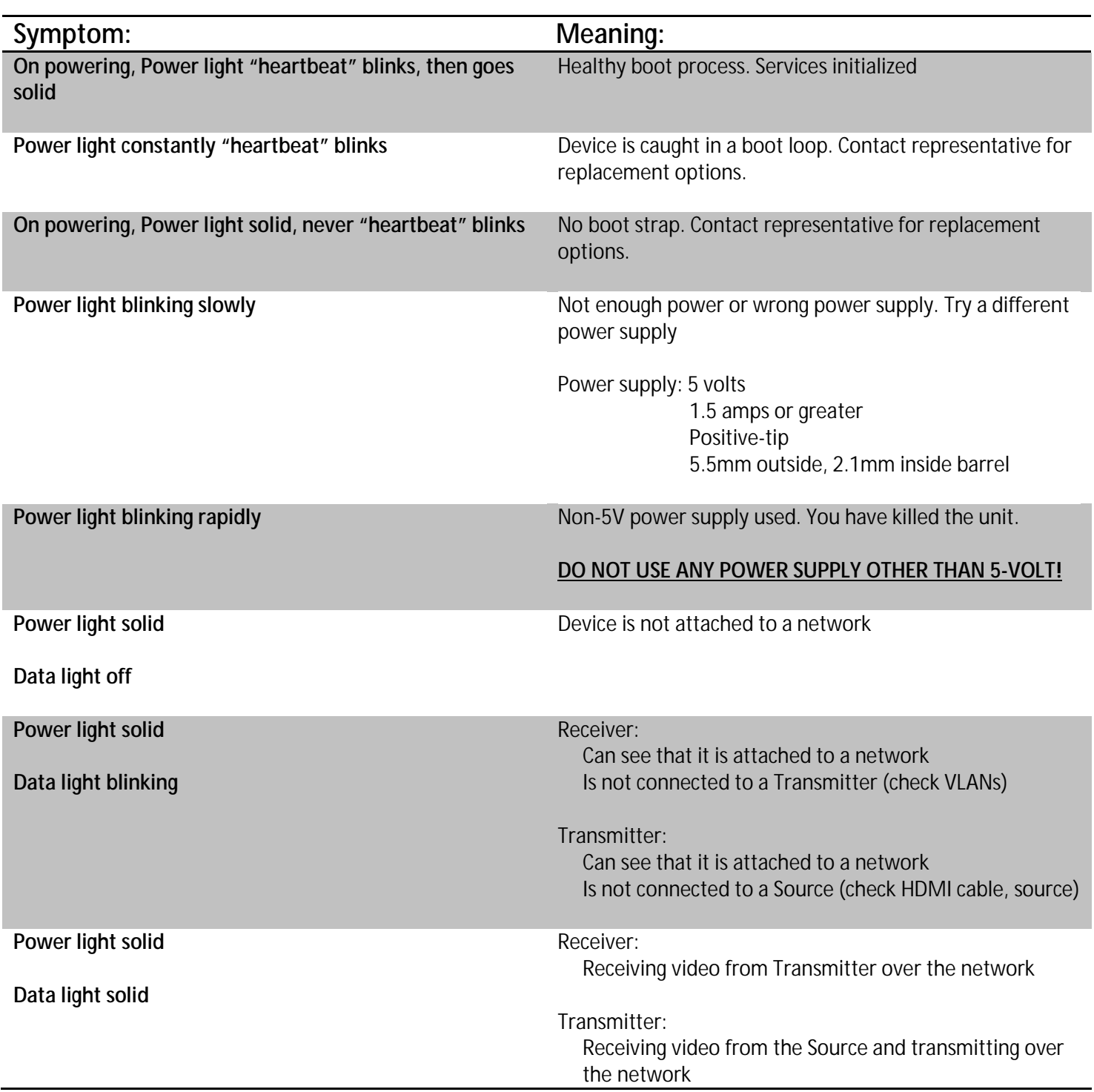

## <span id="page-4-0"></span>Diagnostic Screen Indicators

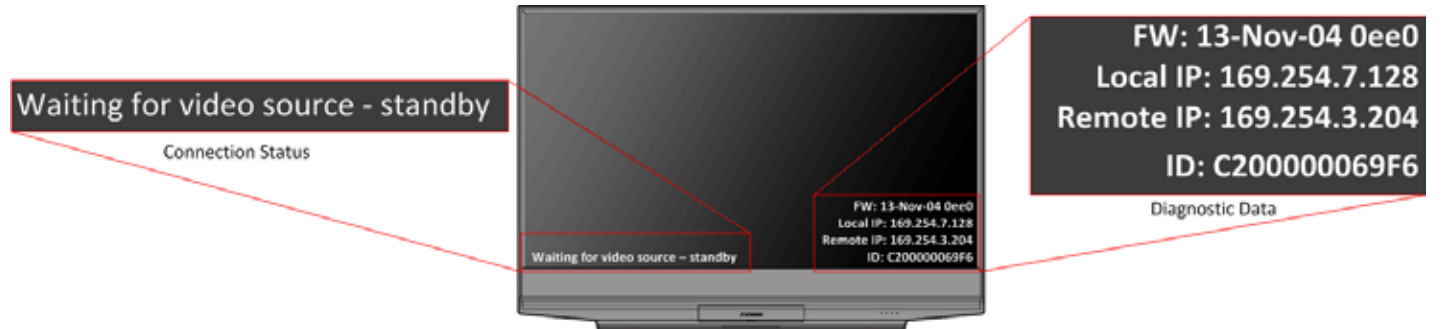

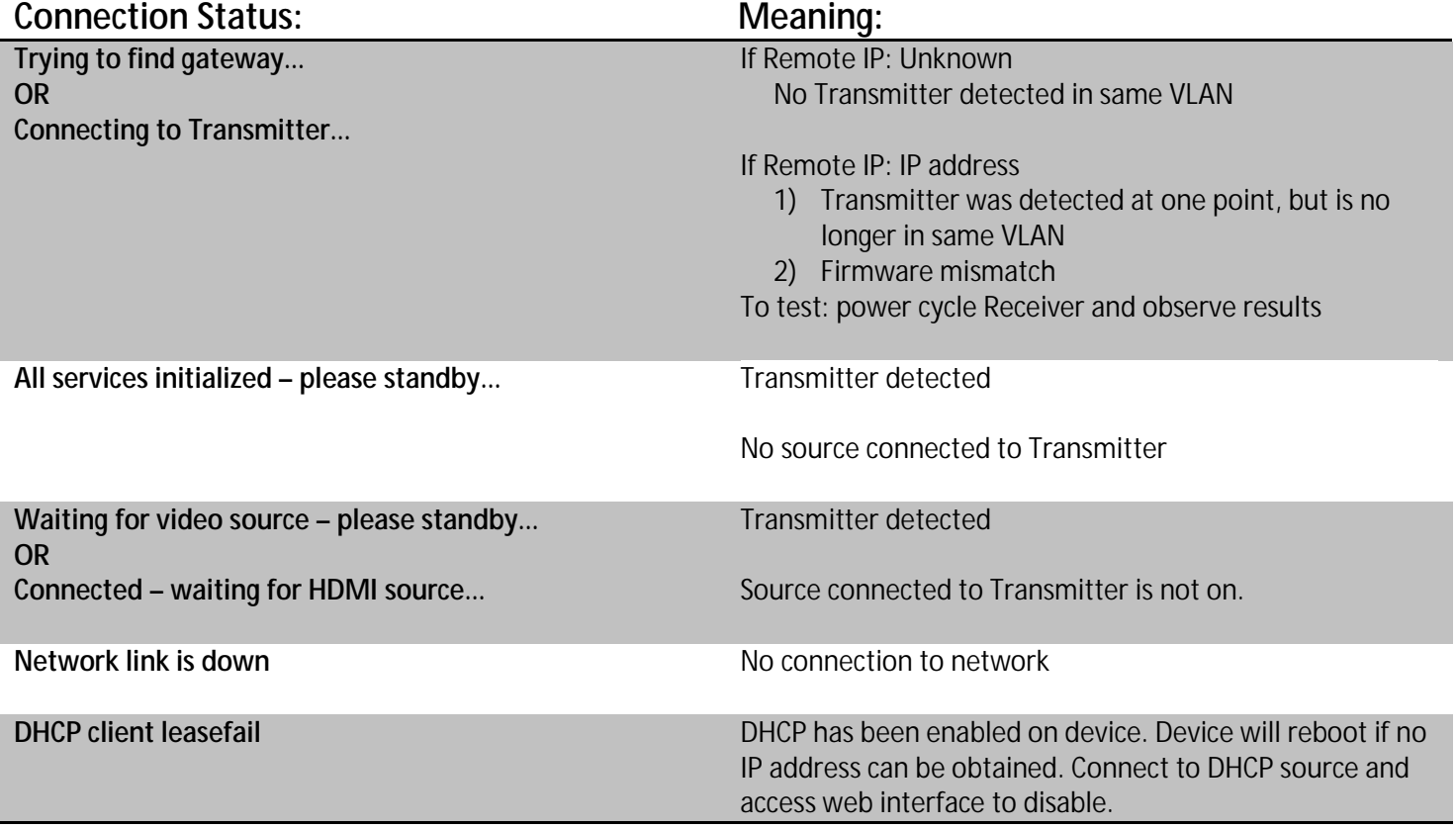

## <span id="page-5-0"></span>Firmware

Just Add Power devices cannot communicate properly unless they are on the same firmware version. A mismatch of firmware can cause a variety of problems and is the first thing to check if experiencing a problem. Firmware can be downloaded from [www.justaddpower.com.](http://www.justaddpower.com/) 

**Discover IP** 

**Not Sure How?** 

Address

#### <span id="page-5-1"></span>**Check Version**

- 1. Power on the Just Add Power device and connect it to a computer with a network cable.
- 2. Discover the IP address of the Just Add Power device and change the computer's IP address to be in the same IP range.
- 3. Type the IP address of the Just Add Power device into a web browser Google Chrome is best – to access the web interface.
- 4. The firmware version is the bottom line on the first page that loads. See the picture below.
- 5. If the firmware is on a version **BEFORE** A3.21c, please update to A3.21c or later.

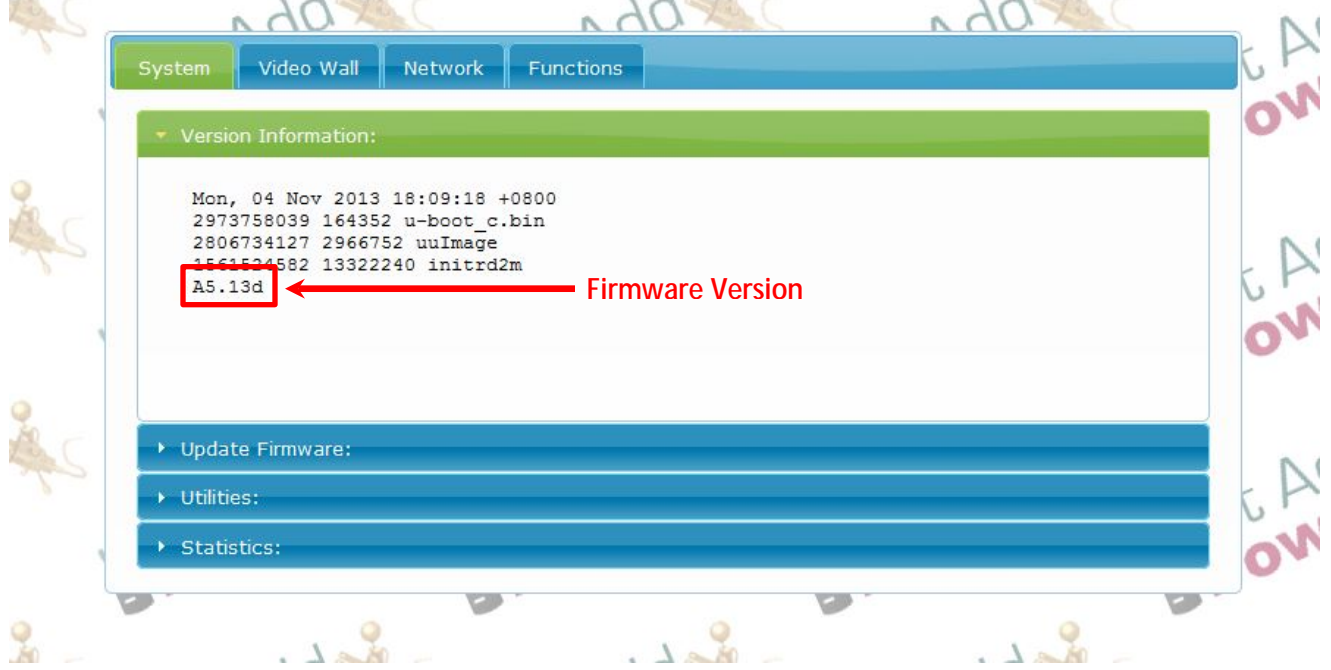

#### <span id="page-6-0"></span>**Supported Versions**

Just Add Power is constantly improving functionality and compatibility through firmware updates. Firmware updates are provided when bugs are fixed, compatibility is improved, or new features are added. For this reason, some devices may be running Beta – unfinished – firmware that was used to address an immediate problem. If the device is found to be running a version not listed below, please update to one of the supported firmware versions.

The newest version of firmware will always have the most current bug fixes and features. Versions before A3.21c are not recommended for new installations, as compatibility issues will most likely occur.

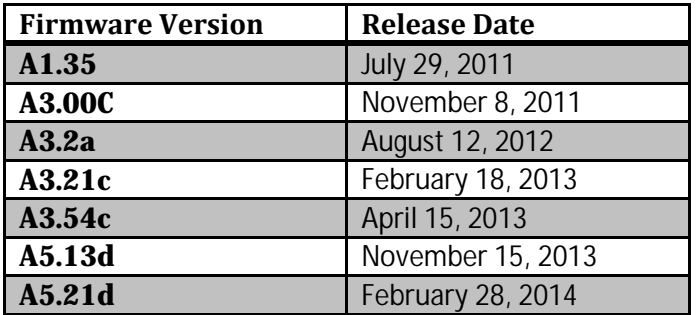

### <span id="page-7-0"></span>Reset to Factory Default

Different settings may be applied to Just Add Power devices to enable or improve functionality in an installation. There are too many of these settings to list individually, so a factory reset is needed to return all values to their defaults.

- 1. Power on the Just Add Power device and connect it to a computer with a network cable.
- 2. Discover the IP address of the Just Add Power device and change the computer's IP address to be in the same IP range.
- 3. Type the IP address of the Just Add Power device into a web browser Google Chrome is best – to access the web interface.
- 4. Check the firmware version and then open the Utilities bar.
	- a. If on firmware A3.21c or earlier, copy paste the line of code below into the Console API Command box and click Apply. The device will reboot once the command is sent. reset\_to\_default.sh;usb\_off.sh;reboot
	- b. If on firmware A3.54c or later, go to the System tab, Utilities bar and click the Factory Default button.

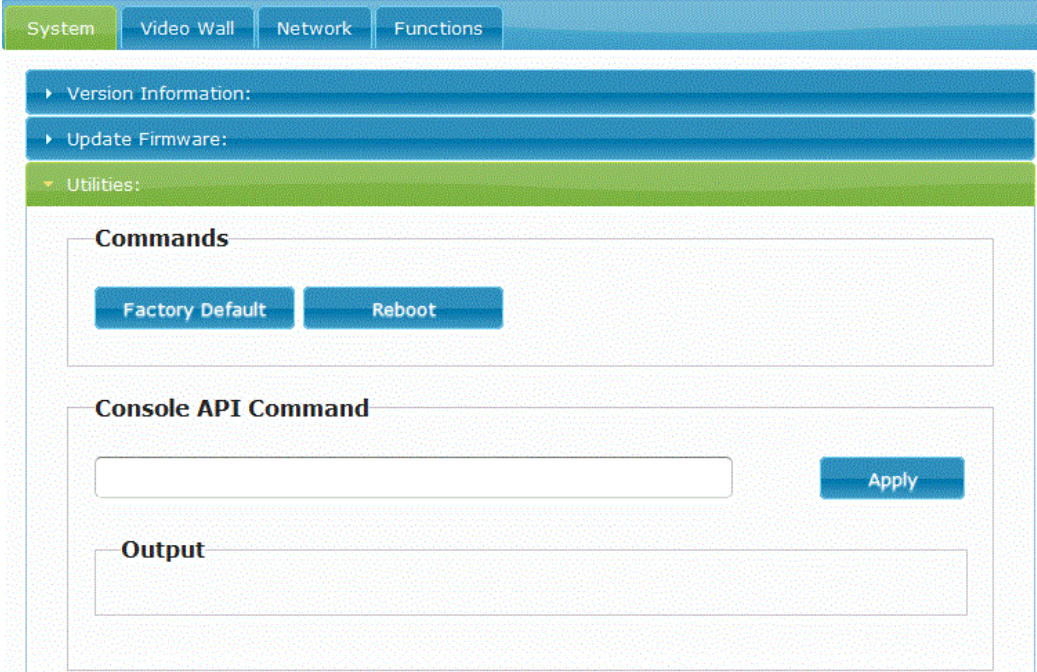

5. After rebooting, the Just Add Power device will have an IP address of 169.254.xxx.xxx to indicate that it is in factory default.

**Not Sure How?** [Discover IP](#page-8-2)  **Address** 

## <span id="page-8-2"></span><span id="page-8-0"></span>Not Sure How?

#### <span id="page-8-1"></span>**Discover IP Address**

Just Add Power devices broadcast their IP address to connected devices. Using a program that can detect those broadcasts, the IP address can be discovered.

- 1. Bonjour Browser is a program that can detect IP address broadcasting. It is included in every 2G firmware download on the Just Add Power website. Go to [www.justaddpower.com](http://www.justaddpower.com/) to download a 2G firmware file.
- 2. Open Bonjour Browser and select the Web Server (HTTP) option in the Services box. Any attached devices will show up in the window to the right.
- 3. Just Add Power Transmitters will display as *ast-gateway*, and Just Add Power Receivers will display as *ast-client*.
- 4. Change the IP address of the computer to be in the same IP range as the Just Add Power device.

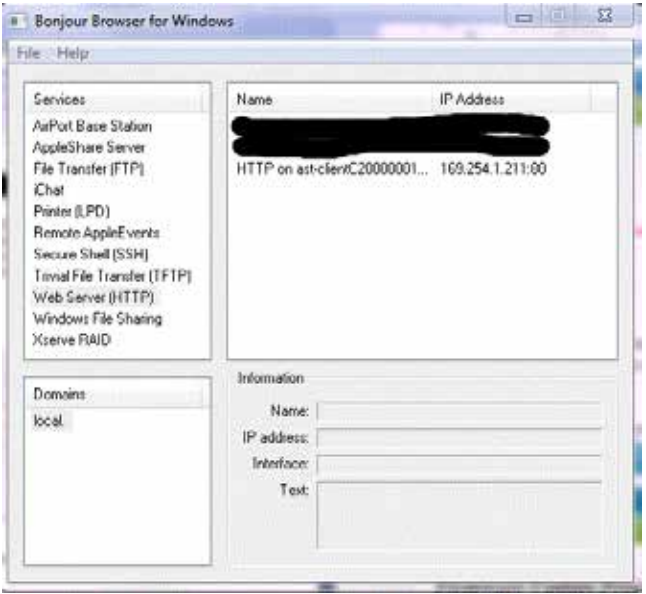

Bonjour Browser with 1 attached Receiver at factory default

- a. For Just Add Power devices at factory default, set the computer's IP to 169.254.100.200 with a subnet mask of 255.255.0.0.
- b. For Just Add Power devices not at factory default, set the computer's IP so that it has the first 3 numbers the same and the  $4<sup>th</sup>$  number different, with a subnet mask of 255.255.255.0.

Example: Just Add Power IP address – 192.168.100.129 Set computer IP address – 192.168.100.200

5. The computer can now properly communicate with the Just Add Power device.

#### **[Back To Top](#page-1-0)**